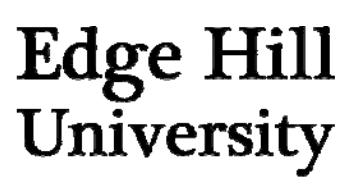

## **Times Educational Supplement**

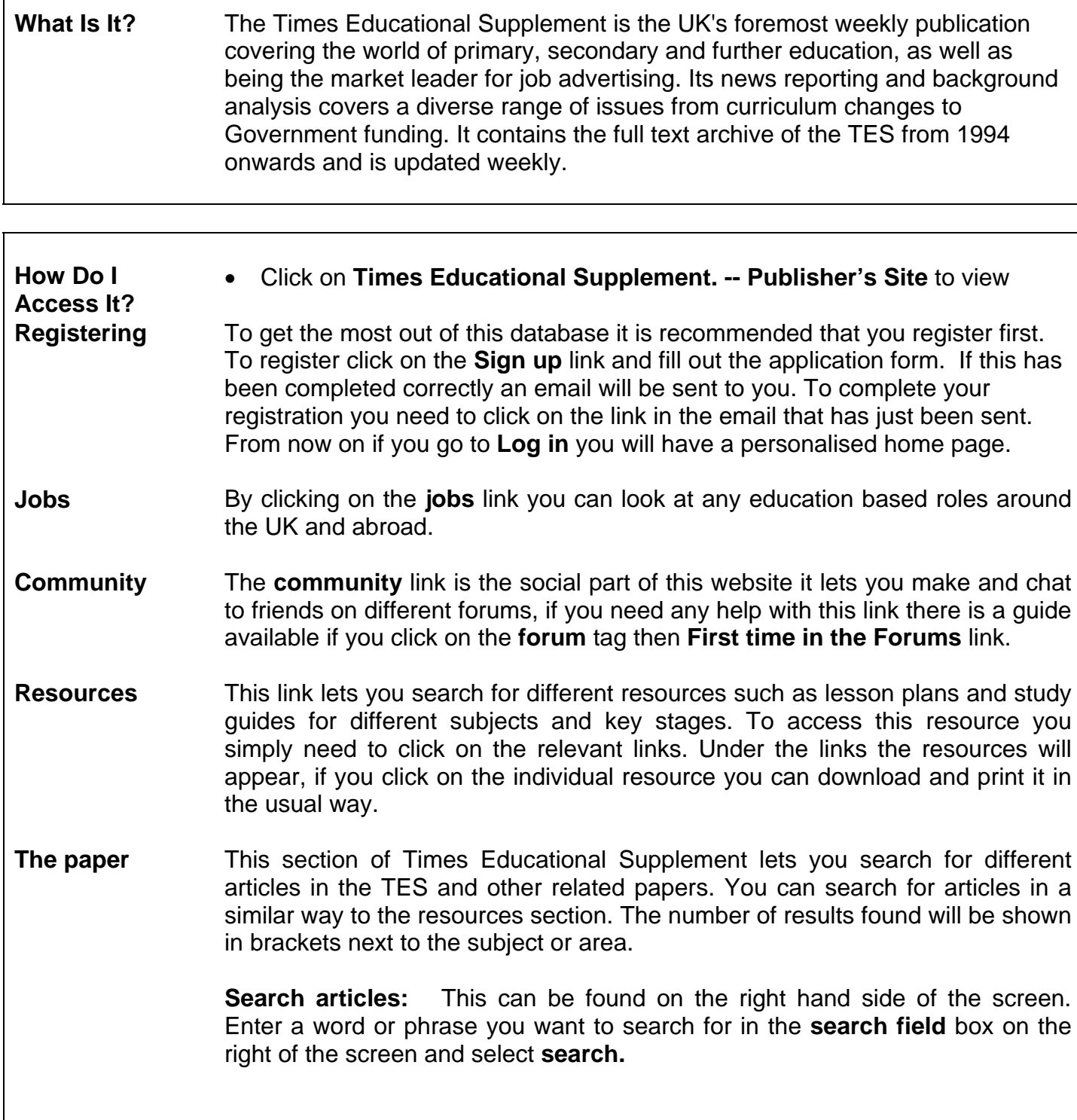

You will then be moved to a new screen where you can limit your searches by clicking on the different tabs **publication**, **section** and **year**.

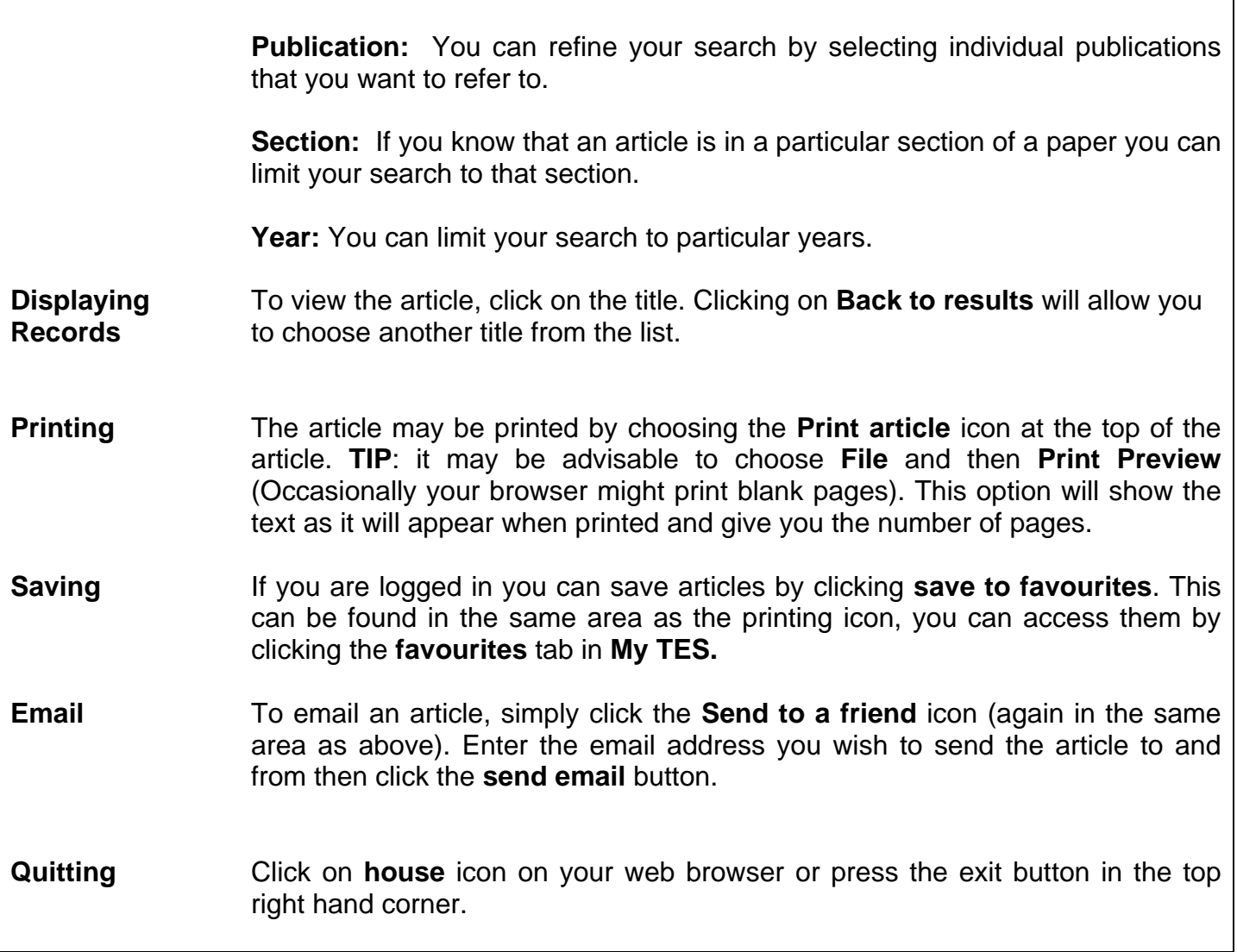

## **Remember – If you need help or advice, ask at one of the Help Desks**